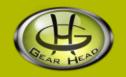

# **USB Numeric Calculator Keypad**

Model #: KP2700USBHUB

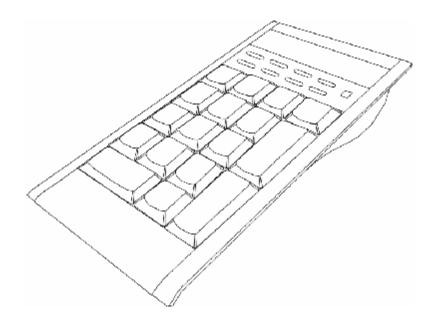

User's Manual

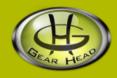

### User's Record:

To provide quality customer service and technical support, it is suggested that you keep the following information as well as your store receipt and this user's manual.

| Date of Purchase:                 |                          |
|-----------------------------------|--------------------------|
| Model Number:                     | -                        |
| Serial Number:                    | -                        |
| Product Rev Number (located below | the UPC on the package): |

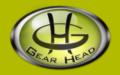

# **Package Contents:**

Your new Keypad will ship with the following items.

- § USB Numeric Calculator Keypad With Built-In 2 Port USB Hub
- § USB Retractable Cable
- § 1 AAA Alkaline Battery
- § User's Manual
- § Warranty Information

## System Requirements:

Please be sure that you meet all of the system requirements below to avoid difficulties during installation.

- § IBM PCs or 100% Compatibles
- § Windows® ME, 2000, XP
- § Available USB Port

# **System Specifications:**

Your new Keypad complies with the following specifications.

§ USB Interface

# **Special Function Keys:**

Your Keypad has a set of special function keys located underneath the LCD screen, please see the chart below for a description of each key:

| Button     | Description                                                                                                    |
|------------|----------------------------------------------------------------------------------------------------|
| ()<br>M+   | Memory Add Press this button to add the number shown on the LCD screen to the memory.                                                                                                    |
| ()<br>M-   | Memory Subtract Press this button to subtract the number shown on the LCD screen from the memory.                                                                                                    |
| MRC        | Memory Re-Call Press this button to show the number saved in the memory onto the LCD screen.                                                                                                    |
| MODE/ON    | Switching Mode Press this button to switch between CALC (calculator) and KEYPAD (16-keys pad) mode.                                                                                                    |
| (T)<br>+/- | Positive / Negative Press this button to change the number shown on the LCD screen between positive and negative.                                                                                                    |
| ( )<br>%   | Percentage Function Press this button to show the result with the last number entered treated as a percentage.                                                                                                    |
| CUR        | Currency Exchange Function Set Currency Function:  1. Press and hold the <cur> button for about 3 seconds and then the "CUR" icon will blink on the top row in the LCD screen.</cur>                                                                                                    |
|            | <ol> <li>Input the currency exchange rate (for example, if the exchange rate is 1:7.8, input 7.8), and then press the <cur> button to save the rate.</cur></li> <li>To change the currency exchange rate, repeat steps 1 &amp; 2.</li> </ol>                                                                                                    |
|            | <ol> <li>Calculate Currency Exchange:</li> <li>To multiple a number with the currency exchange rate, press the <cur> button to show the "CUR" icon on the top row in the LCD screen, then input the number to be calculated, and then press the <cur> button to get the result.</cur></cur></li> <li>To divide a number by the currency exchange rate, press the <cur> button to hide the "CUR" icon from the top row in the LCD screen, then input the number to be calculated, and then press the <cur> button to obtain the result.</cur></cur></li> </ol> |
| SEND       | Send Function Press this button to send the number shown on the LCD screen to your computer (if connected and a word processor (e.g. Microsoft® W ord) is open).                                                                                                    |
| BS         | Backspace This key functions as the < Backspace> key on your keyboard.                                                                                                    |

### Installation:

Your Keypad can be operated with one AAA battery or by connecting the enclosed USB cable from your Keypad to your computer. For instructions on both of these operating methods, please refer to the appropriate section below:

#### Using Your Keypad With The Retractable USB Cable:

1. To adjust the length of the Retractable USB Cable, pull both ends of the cable carefully (NOTE: the maximum length of the USB cable is approximately 30 inches).

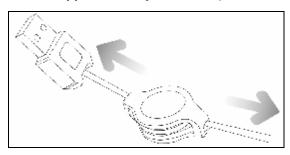

- 2. To retract the Retractable USB Cable, pull both ends of the cable by approximately ½" to unlock the cable and slowly retract it back into the cable retractor.
- 3. Turn on your computer and wait for it to load.
- 4. Connect the Retractable USB Cable to the small USB port on the top of your Keypad, and then connect the other end to an available USB port on your computer.

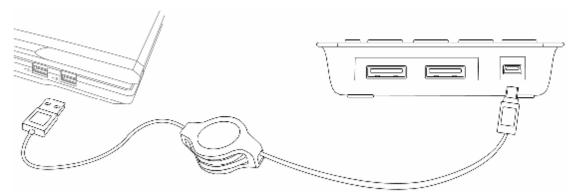

5. Your computer will detect your Keypad, and the necessary drivers will be installed automatically.

NOTE: Depending on system differences, the "Found New Hardware Wizard" (or "Add New Hardware Wizard" for Windows ME) may appear. If this occurs, follow the on-screen instructions to install your Keypad with the default option(s) and complete the installation.

#### **Using Your Keypad With A Battery:**

1. To install a battery into your Keypad, remove the Battery Compartment Cover on the back of the Keypad, and install the enclosed AAA battery into your Keypad following the battery orientation guide in the battery bay, and then slide the cover back onto your Keypad until it securely locks.

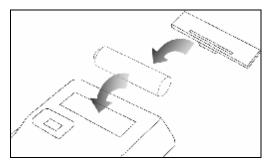

2. Turn on the Power Switch on the back of your Keypad.

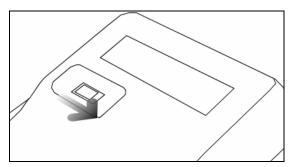

- 3. Your Keypad is now ready to be used in CALC (Calculator) mode.
- 4. After 5 minutes of idle time, your Keypad will turn off automatically to conserve battery power. To resume, press the < MODE/ON > button on your Keypad.

### Using the USB Hub:

There is a built-in USB hub on your Keypad that gives you two additional USB ports. To use the USB hub on your Keypad, please follow the instructions below:

- 1. Make sure your computer is turned on and you have properly installed your Keypad following the Installation section in this manual.
- 2. Connect a USB device into one of the USB ports on the top of your Keypad.

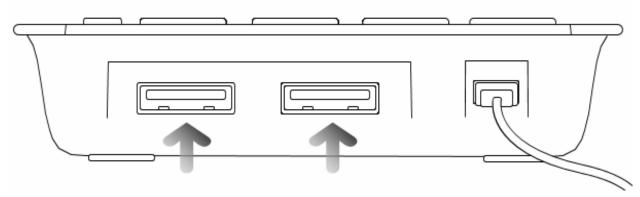

- 3. Your computer will detect the USB device connected to your Keypad.
- 4. Depending on the USB device you are connecting to your Keypad, please refer to your USB device user's manual to complete the installation.

NOTE: The built in 2 port USB Hub can support a combined power consumption of approximately 300mA to the device(s) connected to the Keypad. It is recommended to connect only low power consumption devices such as a flash drive, mouse, keyboard, or any other low power USB devices to the USB Hub. USB powered enclosures or USB hard drives might experience read/write errors if connected to the USB Hub.

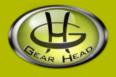

### **FCC** Information:

#### **FCC**

This equipment has been tested and found to comply with limits for Class B digital device pursuant to Part 15 of Federal Communications Commission (FCC) rules.

### **FCC Compliance Statement**

These limits are designed to provide reasonable protection against frequency interference in residential installation. This equipment generates, uses, and can radiate radio frequency energy, and if not installed or used in accordance with the instructions, may cause harmful interference to radio communication. However, there is no guarantee that interference will not occur in television reception, which can be determined by turning the equipment off and on. The user is encouraged to try and correct the interference by one or more of the following measures:

- § Reorient or relocate the receiving antenna
- § Increase the separation between the equipment and the receiver
- § Connect the equipment into an outlet on a circuit different from that to which the receiver is connected to.

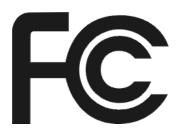

#### **CAUTION!**

The Federal Communications Commission warns the user that changes or modifications to the unit not expressly approved by the party responsible for compliance could void the user's authority to operate the equipment.

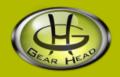

# Warranty Information:

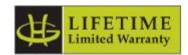

Gear Head, LLC warrants that this product shall be free from defects in materials and workmanship for the reasonable lifetime of the product. If the product is defective, Gear Head, LLC's sole obligation under this warranty shall be at its election, subject to the terms of this warranty, to repair or replace any parts deemed defective. This warranty is for the exclusive benefit of the original purchaser and is not assignable or transferable. THIS WARRANTY IS MADE IN LIEU OF ALL OTHER WARRANTIES, EXPRESS OR IMPLIED, AND ANY IMPLIED WARRANTIES, INCLUDING THE IMPLIED WARRANTIES OF MERCHANTABILITY AND FITNESS FOR A PARTICULAR PURPOSE, ARE LIMITED TO THE TERMS OF THIS WARRANTY, UNLESS OTHERWISE PROHIBITED BY LAW.

#### **Exclusions**

To the fullest extent permitted by law, Gear Head, LLC expressly disclaims and excludes from this warranty any liability for damages, including but not limited to general, special, indirect, incidental, consequential, aggravated, punitive or exemplary damages, and economic loss (even if Gear Head<sup>TM</sup> is informed of their possibility), third party claims against you, including for any loss or damages, and claims or damages related to loss of, or, damage to, your records or data. This warranty does not apply to any product the exterior of which has been damaged or defaced. This warranty will be voided by misuse, improper physical environment, improper repair, acts of God, war or terror, commercial use, and improper service, operation or handling.

#### **Technical Support**

Gear Head<sup>TM</sup> provides Technical Support Monday - Friday from 9:00 am - 5:30 pm Eastern Time. Before calling, please make sure you have available the Model # (located on the front page of your User's Manual) and information regarding your computer's operating system.

Please contact our technicians at 1-866-890-7115

#### **Return Merchandise for Service**

Any claim under this warranty must be made in writing to Gear Head, LLC, at the address provide by our technician, within 30 days after the owner discovers the circumstances giving rise to any such claim, and must include a copy of this warranty document, a receipt or copy of your invoice marked with the date of purchase, and the original packaging. You may obtain service by calling the technician for a Return Merchandise Authorization (RMA) number. The RMA number must be prominently displayed on the outside of the shipping carton and the package must be mailed to Gear Head<sup>TM</sup> postage prepaid.